[Topology]

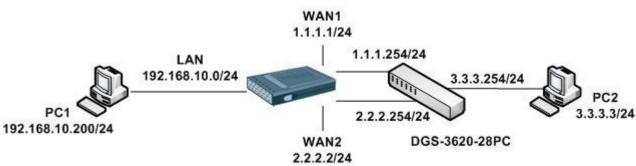

DFL use two of ISP IP on WAN interface, if WAN1 down the WAN2 have taken over.

[DFL-860E Setup]

1. Interfaces > Ethernet

Setup WAN1 and WAN2 interface IP.

2. Interfaces > Ethernet > WAN1 and WAN2 > Advanced

Disable automatically add a route and default route.

## Image: Second state interface represents a logical endpoint for Ethernet traffic. Image: Second state interface represents a logical endpoint for Ethernet traffic. Image: Second state interface represents a logical endpoint for Ethernet traffic. Image: Second state interface represents a logical endpoint for Ethernet traffic. Image: Second state interface interface interface interface interface interface interface interface interface interface interface interface. Image: Second state interface interface interface interface interface interface interface interface interface interface interface interface. Image: Second state interface interface interface interface interface interface interface interface interface. Image: Second state interface interface interface interface interface interface interface interface. Image: Second state interface interface interface interface interface interface interface. Image: Second state interface interface interface interface. Image: Second state interface interface interface interface. Image: Second state interface interface interface interface. Image: Second state interface interface interface interface. Image: Second state interface interface interface interface. Image: Second state interface interface interface. Image: Second state interface interface interface. Image: Second state interface interface interface. Image: Second state interface interface interface.

3. Interfaces > Interface Groups

Add WAN1 and WAN2 to a WAN interface group.

| # 👻 | Name - | Members -  | Comments |
|-----|--------|------------|----------|
| 1   | wans 🔛 | wan1, wan2 |          |

4. Rules > IP rules

Add an IP rules for WANs interface.

| # 👻 | Name 🛩           | Action - | Source interface | Source network | Destination interface | Destination network | Service      |
|-----|------------------|----------|------------------|----------------|-----------------------|---------------------|--------------|
| 1   | 🚦 allow_standard | TAN 🚮    | 🔝 lan            | 💡 lannet       | 🔁 wans                | 🤤 all-nets          | all_services |

5. Routing > Routing Tables > main

Add WAN1 and WAN2 route rule and monitor it.

Both of WAN must use different Metric.

| 3 | 🦵 Route IPv4 🛛 🔝 wan1   | 😼 wan1net              | 90  | Yes |  |
|---|-------------------------|------------------------|-----|-----|--|
| 4 | 🧊 Route IPv4 🛛 🛐 wan2   | 😼 wan2net              | 100 | Yes |  |
| 5 | ्री Route IPv4 🛛 🔝 wan1 | 😼 all-nets 🛛 🤤 wan1_gw | 90  | Yes |  |
| 6 | 🧊 Route IPv4 🛛 🔝 wan2   | 🗟 all-nets 🛛 🤤 wan2_gw | 100 | No  |  |

Index 3~5 have to monitor and setup at the same as this picture.

|                                                                                                    | A route defines what interface and gateway to use in order to reach a specified network. |                                                                           |                                                |  |  |
|----------------------------------------------------------------------------------------------------|------------------------------------------------------------------------------------------|---------------------------------------------------------------------------|------------------------------------------------|--|--|
| General Proxy ARI                                                                                                    | P Monitor Mo                                                                             | nitored Hosts                                                             |                                                |  |  |
| Monitor for Route F                                                                                                    |                                                                                          |                                                                           |                                                |  |  |
|                                                                                                    |                                                                                          |                                                                           |                                                |  |  |
| The health of a route may be The Monitor                                                                                              | monitored for route failove                                                              | r purposes.                                                               |                                                |  |  |
| Monitor                                                                                                    |                                                                                          |                                                                           |                                                |  |  |
| Method                                                                                                    |                                                                                          |                                                                           |                                                |  |  |
| <ul> <li>Construction</li> <li>Construction</li> <li>Construction</li> </ul>                                                          | atur                                                                                     |                                                                           |                                                |  |  |
|                                                                                                    |                                                                                          |                                                                           |                                                |  |  |
| Monitor Gateway using A                                                                                                    | RP.                                                                                      |                                                                           |                                                |  |  |
| Use Manual ARP L                                                                                                    | .ookup Interval                                                                          |                                                                           |                                                |  |  |
| Interval:                                                                                                    | 1000                                                                                     |                                                                           |                                                |  |  |
| interval:                                                                                                    | 1000                                                                                     | milliseconds                                                              |                                                |  |  |
| interval:                                                                                                    | 1000                                                                                     | milliseconds                                                              |                                                |  |  |
| Host Monitor                                                                                                    | 1000                                                                                     | milliseconds                                                              |                                                |  |  |
| Host Monitor                                                                                                    |                                                                                          |                                                                           | ions are defined on the "Monitored Hosts" tab. |  |  |
| Host Monitor                                                                                                    |                                                                                          | milliseconds                                                              | ions are defined on the "Monitored Hosts" tab. |  |  |
| Host Monitor                                                                                                    |                                                                                          | based on the availability of one or more hosts. The specific hosts condit | ions are defined on the "Monitored Hosts" tab. |  |  |
| The Host Monitor The Host Monitor is used to dy The Host Monitor Host Monitoring. Grace Period:                                       | mamically control the route                                                              |                                                                           | ions are defined on the "Monitored Hosts" tab. |  |  |
| The Host Monitor<br>The Host Monitor is used to dy<br>Enable Host Monitoring.<br>Grace Period:<br>Minimum Number of Ho                | mamically control the route                                                              | based on the availability of one or more hosts. The specific hosts condit | ions are defined on the "Monitored Hosts" tab. |  |  |
| Host Monitor<br>The Host Monitor is used to dy<br>Enable Host Monitoring.<br>Grace Period:<br>Minimum Number of Ho<br>All             | mamically control the route                                                              | based on the availability of one or more hosts. The specific hosts condit | ions are defined on the "Monitored Hosts" tab. |  |  |
| Host Monitor<br>The Host Monitor is used to dy<br>Enable Host Monitoring.<br>Grace Period:<br>Minimum Number of Ho<br>All<br>Specific | I<br>sts Reachable:                                                                      | based on the availability of one or more hosts. The specific hosts condit | ions are defined on the "Monitored Hosts" tab. |  |  |
| Host Monitor<br>The Host Monitor is used to dy<br>Enable Host Monitoring.<br>Grace Period:<br>Minimum Number of Ho<br>All             | I<br>sts Reachable:                                                                      | based on the availability of one or more hosts. The specific hosts condit | ions are defined on the "Monitored Hosts" tab. |  |  |

Index 3~5 have to setup at the same as this picture in the "Monitored Hosts" page.

In this KM is setup WAN interface gateway because the switch interfaces can response ICMP packet.

In the internet device, I suggestion customer use the Google DNS server IP: 8.8.8.8 at this part.

| F Route IPv4 | at interface and gateway to use in order to reach | a specified network. |                    |                                             |
|--------------|---------------------------------------------------|----------------------|--------------------|---------------------------------------------|
| General Prox | y ARP Monitor Monitored Hosts                     |                      |                    |                                             |
| Add 🗸        |                                                   |                      |                    |                                             |
| # 🔻          | Method -                                          | IP address           | Polling Interval 👻 | Comments                                    |
| 1            | N ICMP                                            | 3 1.1.1.254          | 1000               |                                             |
|              |                                                   |                      |                    | Right-click on a row for additional options |
|              |                                                   |                      |                    |                                             |
|              |                                                   |                      |                    | OK Cance                                    |

Setup as same like this picture can get more faster response when interface goes down.

| General HTT           | IP Parameters |              |  |
|-----------------------|---------------|--------------|--|
| General               |               |              |  |
| lethod:               | ICMP          |              |  |
| o address:            | 1.1.1.254     |              |  |
| 'ort:                 |               |              |  |
| olling Interval:      | 1000          | milliseconds |  |
| eachability Required: |               |              |  |
| amples:               | 2             | polis        |  |
| lax Poll Fails:       | 1             |              |  |
| lax Average Latency:  | 800           | milliseconds |  |
|                       |               |              |  |
| Comments              |               |              |  |
| omments:              |               |              |  |
|                       |               |              |  |
|                       |               |              |  |

6. System > Advanced Settings > Conn. Timeout Settings

Ping idle Lifetime setup 2 can get more faster response when interface goes down

| General                       |        |                                                            |  |
|-------------------------------|--------|------------------------------------------------------------|--|
| General                       |        |                                                            |  |
| TCP SYN Idle Lifetime:        | 60     | Connection idle lifetime for TCP connections being formed. |  |
| TCP Idle Lifetime:            | 262144 | Connection idle lifetime for TCP.                          |  |
| TCP FIN Idle Lifetime:        | 80     | Connection idle lifetime for TCP connections being closed. |  |
| JDP Idle Lifetime:            | 130    | Connection idle lifetime for UDP.                          |  |
| JDP Bidirectional keep-alive: |        | Allow both sides to keep a UDP connection alive.           |  |
| Ping Idle Lifetime:           | 2      | Connection timeout for Ping.                               |  |
| GMP Idle Lifetime:            | 12     | Connection idle lifetime for IGMP.                         |  |
| Other Protcols Idle Lifetime: | 130    | Idle lifetime for other protocols.                         |  |
|                               |        |                                                            |  |

[Test Result]

- 1. PC1 keep ping PC2 3.3.3.3. The traffic will goes WAN1.
- 2. Pull out WAN1 cable.
- 3. The ICMP response will lose some of packets after then it can get the response again.
- 4. The traffic is switch to WAN2.